## **How to sign‐up for 111(d) Power Plan Implementation Information**

1. Select the first item: "Air Alerts & Information Signup"

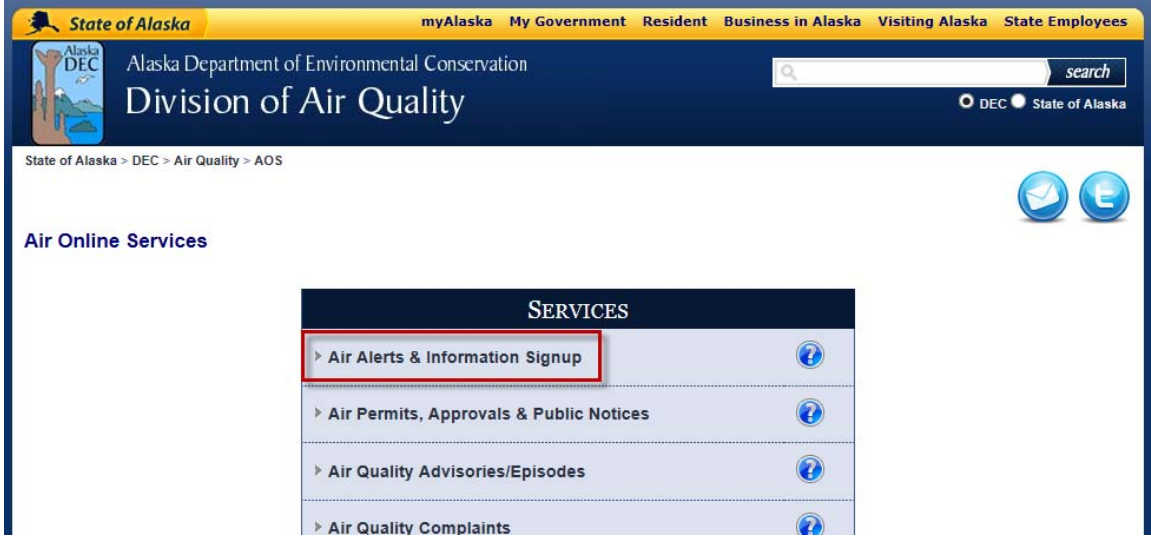

2. Sign in with your myAlaska Login. (NOTE: Even non‐Alaskans can sign up for a myAlaska account)

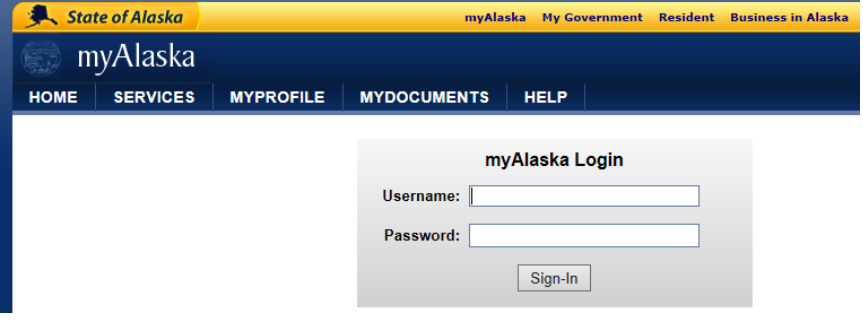

3. Under the "Air Alerts" section on the right for "Category" use the drop down to select: General Information. For "Type" select "Power Plan Implementation – 111d"

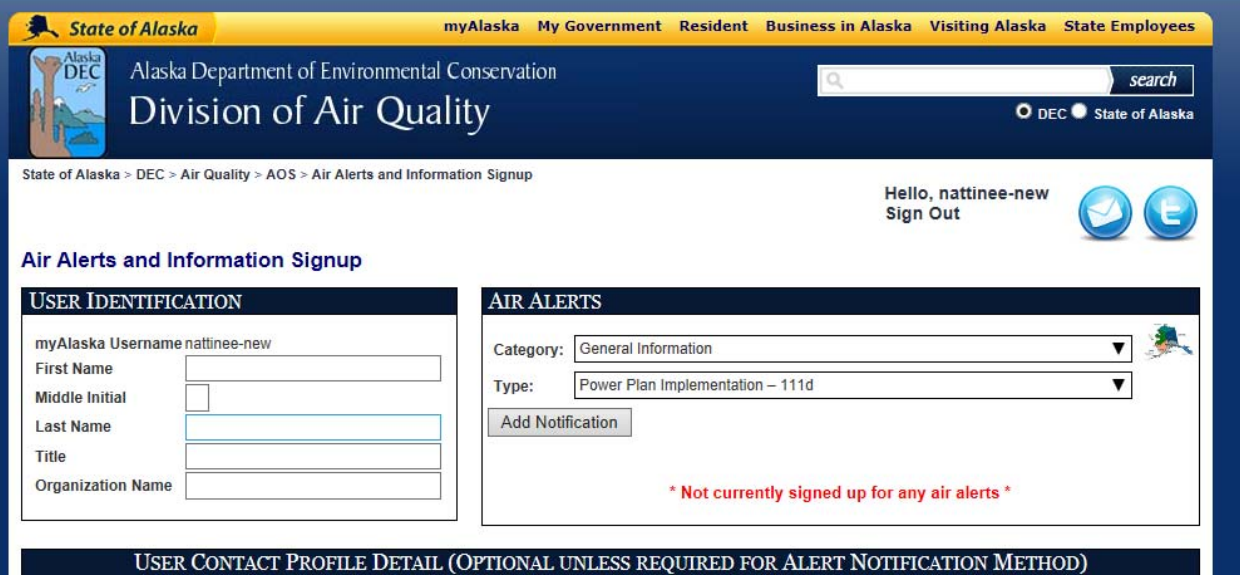

4. Then click "Add Notification" button.

5. Last but not least....scroll to the bottom of the page and select the "Save User Detail/Notifications" button.

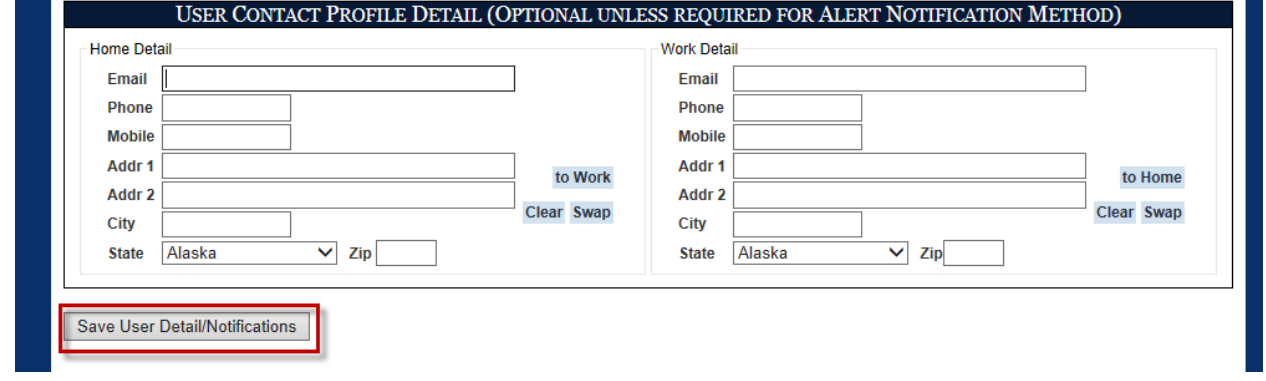